## **Ihre Bestellung aufgeben – folgen Sie einfach dem roten Pfeil**

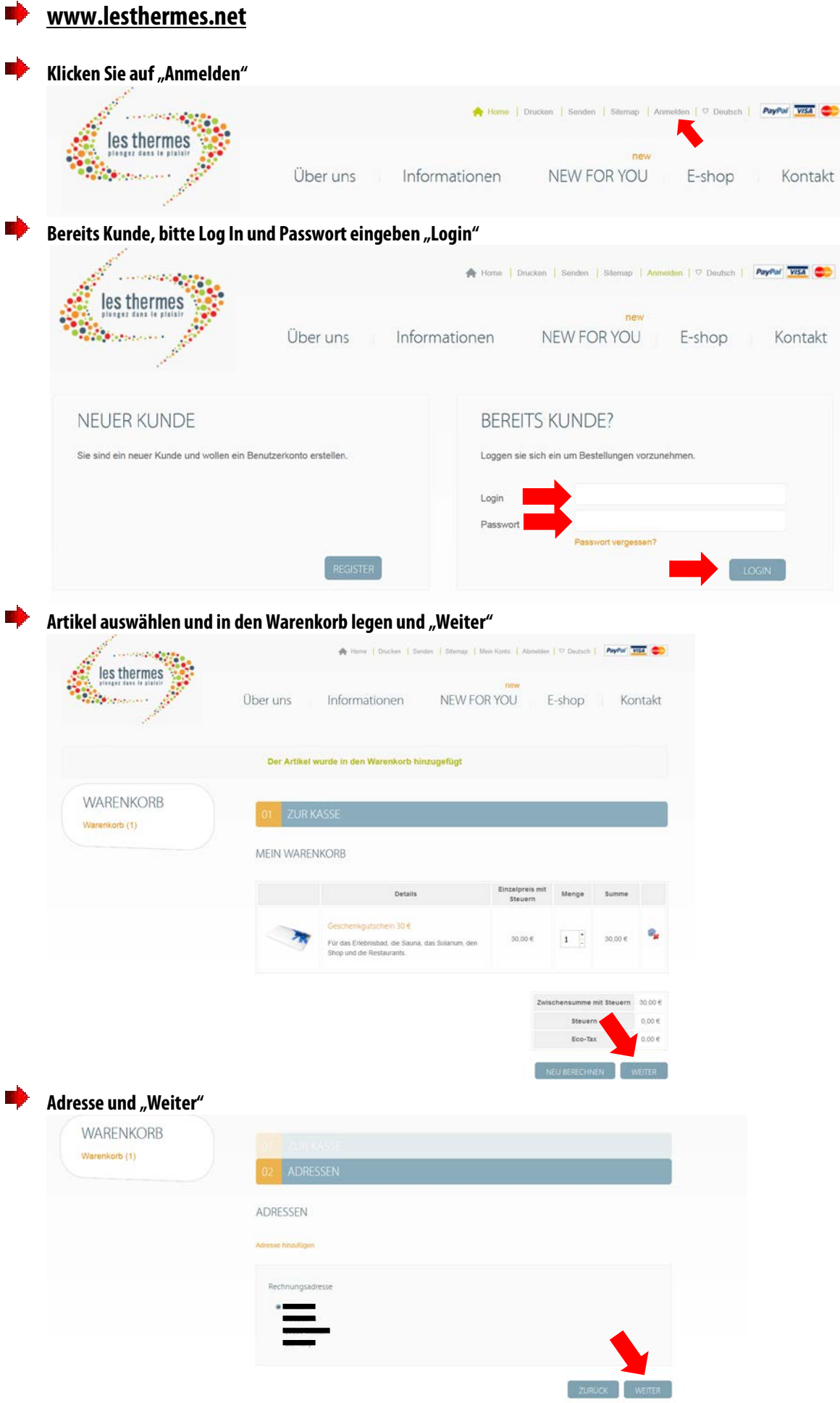

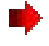

**…**

⋫ **III** 

## **Zahlungsinformationen und "Weiter"**

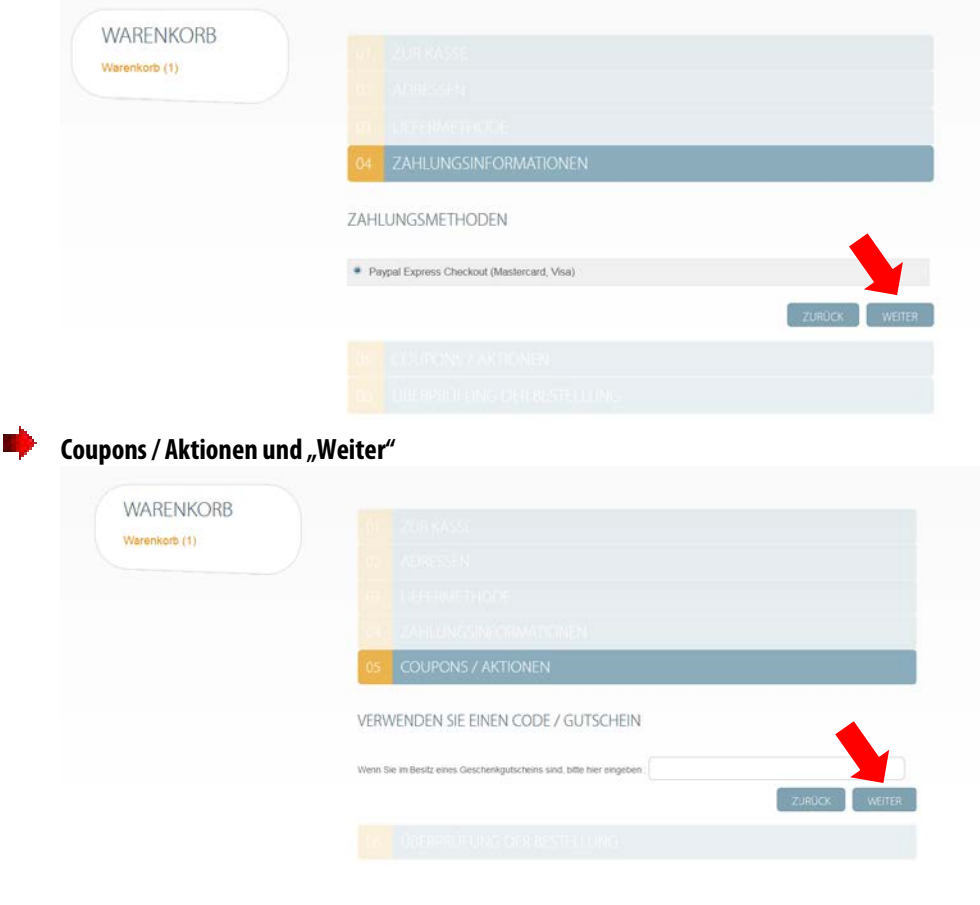

**Überprüfung der Bestellung und Haken bei Verkaufsbedingungen setzen und "Weiter"**

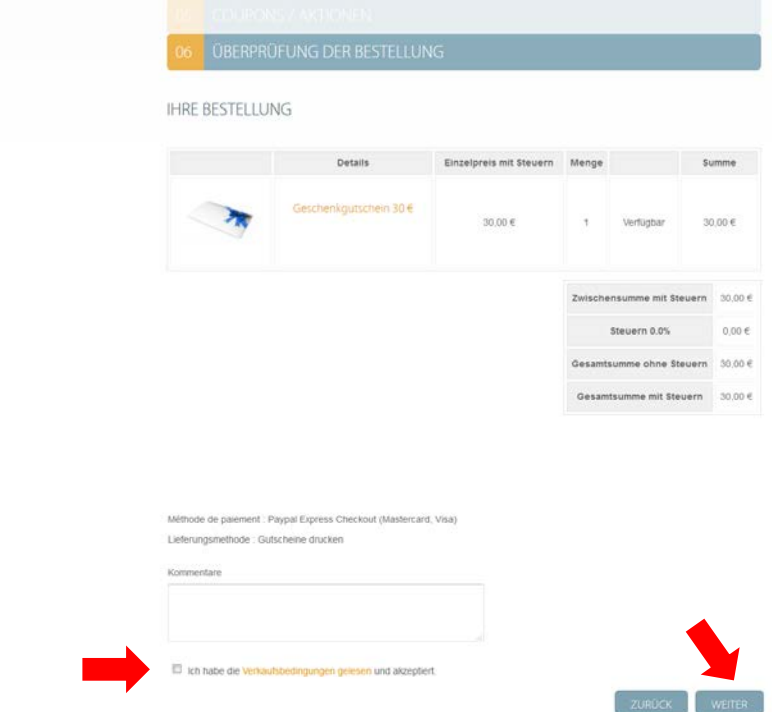

**Sie werden nun zur Bezahlseite von Paypal weitergeleitet auf der Sie entweder mit Ihrem Paypalkonto oder Ihrer Kreditkarte (Visa oder MasterCard) bezahlen können.**

**Nach Abschluss der Bezahlung erhalten Sie von Paypal UND von Les Thermes eine Bestätigung.**